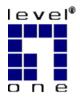

# LevelOne

WUA-0315

11g Wireless USB Adapter

## **Quick Installation Guide**

**English** 

This guide covers only the most common situations.

All detail information is described in the user manual.

## **English**

### Setup

You should install the supplied software BEFORE inserting the Wireless Adapter.

#### Configuration

- 1. Insert the CD into the CD-ROM drive on your PC.
- The autorun program should start automatically. If it does not, please run autorun.exe under your CD-ROM drive
- In the autorun screen, click *Utility* begins software installation.

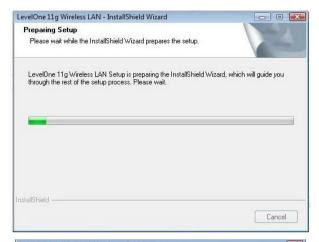

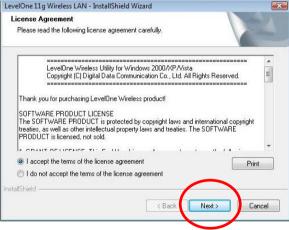

On the screen above, select "I accept the terms of the license agreement" then click "Next" to start the installation.

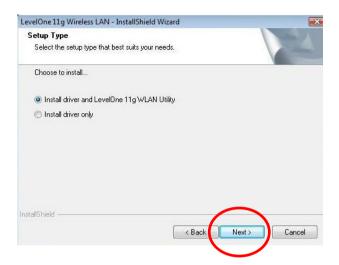

- On the screen above, select "Install driver and Leve-IOne 11g WLAN Utility" or "Install driver only" then click "Next" to continue the installation.
- 6. On the screen below, click "Install" to continue the installation.

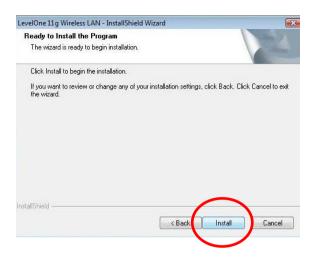

7. Follow the on screen instruction and step through the installation procedures.

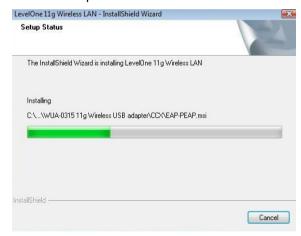

- 8. Insert the USB adapter into USB port when installation procedures are completed.
- The Windows "Driver Software Installation" wizard will prompt and then install the software automatically.

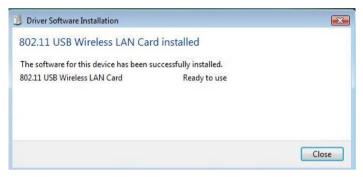

When the Windows wizard is complete, you will now have a new icon in your system tray.

## **Windows Utility**

You can click *Start - Programs - LevelOne WUA-0315 - LevelOne 11g Wireless Utility* to open the application. The utility opens to the **Network** tab page, as shown below.

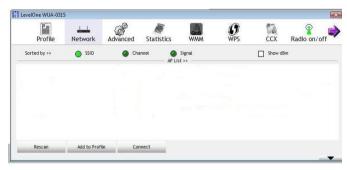

#### To Connect to a Wireless Network

- Click the name of the wireless network to which you want to connect, and then click Add to Profile.
- You can click the name of the wireless network to which you want to connect, and then click Connect button.